# **ShopPAK Version 5.0 Release Notes**

# **Enhancements**

#### **Milestones**

We've made significant improvements to milestones that make them easier to set up and use. Check out the following 6 enhancements.

1. Added a checkbox to Work Order details to either exclude or include the work order in the milestones sub tab.

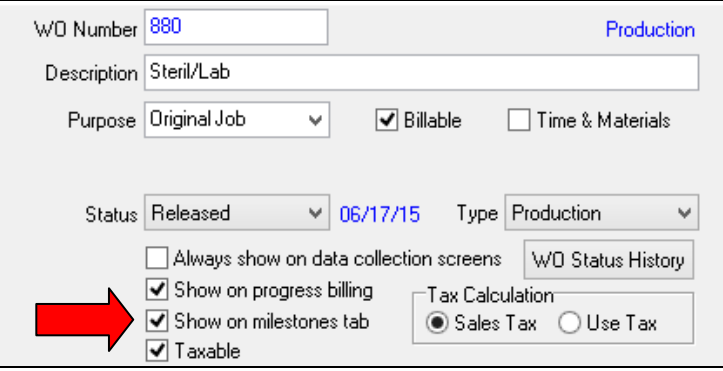

 Many times, there are work orders that you don't track milestones for. This enhancement makes it easy to exclude them from the milestone grid so only work orders you want to track are displayed on the grid.

2. In a prior release, we introduced the option of synchronizing a milestone date with an actual Job Item or Work Order date, such as Ship Date, Material Due Date, etc. Whether you change the actual date or the milestone date, ShopPAK keeps the two dates in sync. The problem is we **only** re-calculated dependent milestone dates when the user changed a milestone date on the milestone grid.

We've addressed this shortcoming in this release. Now it doesn't matter if you change a synchronized Work Order date or the actual milestone. ShopPAK automatically recalculates dependent milestone dates associated with the changed milestone date. This is true even when changing a Job or Job Item date that trickles down to the corresponding Work Order date! If the date is tied to a milestone date, ShopPAK always keeps everything automatically in sync.

3. We've made it a lot easier to add or update milestone completion dates. In the prior release, you had to select a milestone cell, right mouse click the mouse, and then choose 'Add / Change Completion Date.

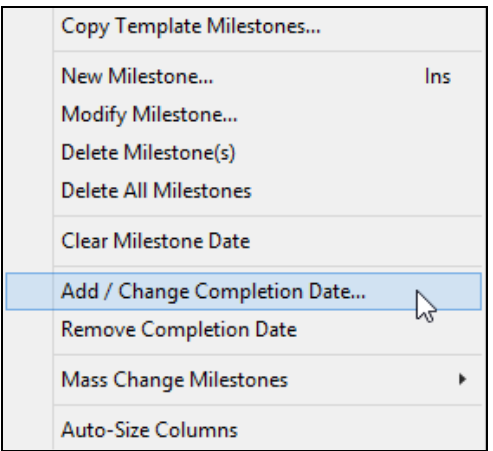

 You can still add or edit a completion date via the menu, however, an easier option is toggling the milestone grid view. There's a new checkbox located above the milestone grid….

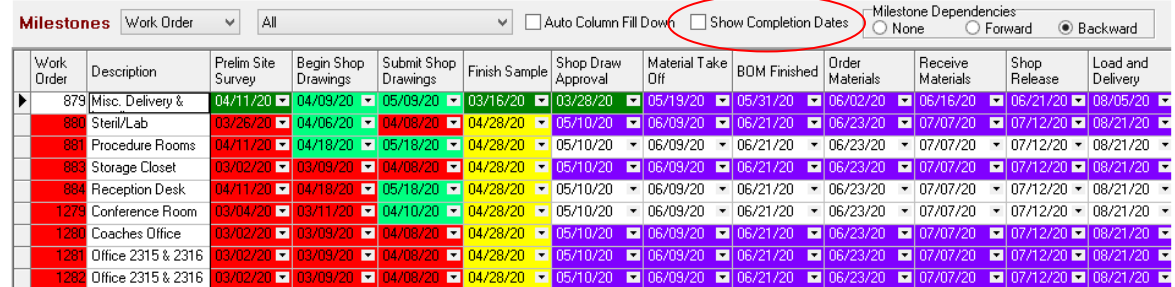

 Placing a check in "Show Completion Dates" toggles the milestone grid to show completion dates…

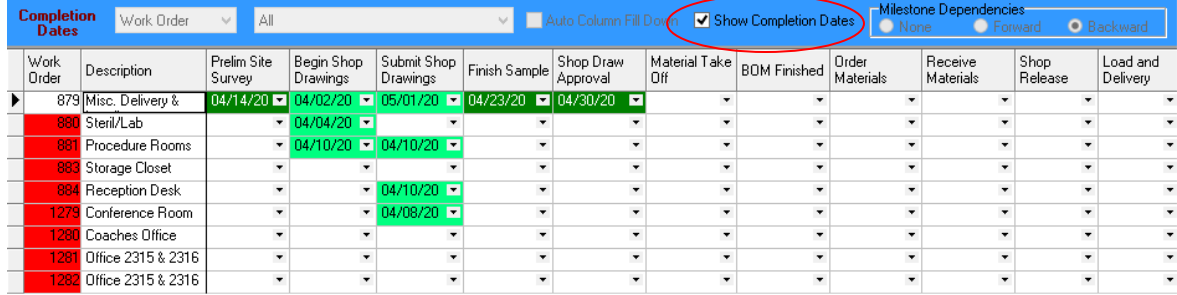

 You can quickly add and change completion dates directly on the milestone grid, just like milestone dates.

4. Speaking of completion dates, we've added a mass change dialog to quickly update several completion dates at the same time.

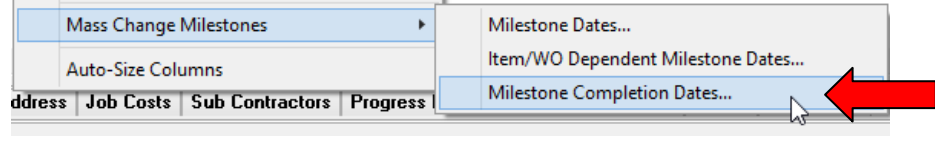

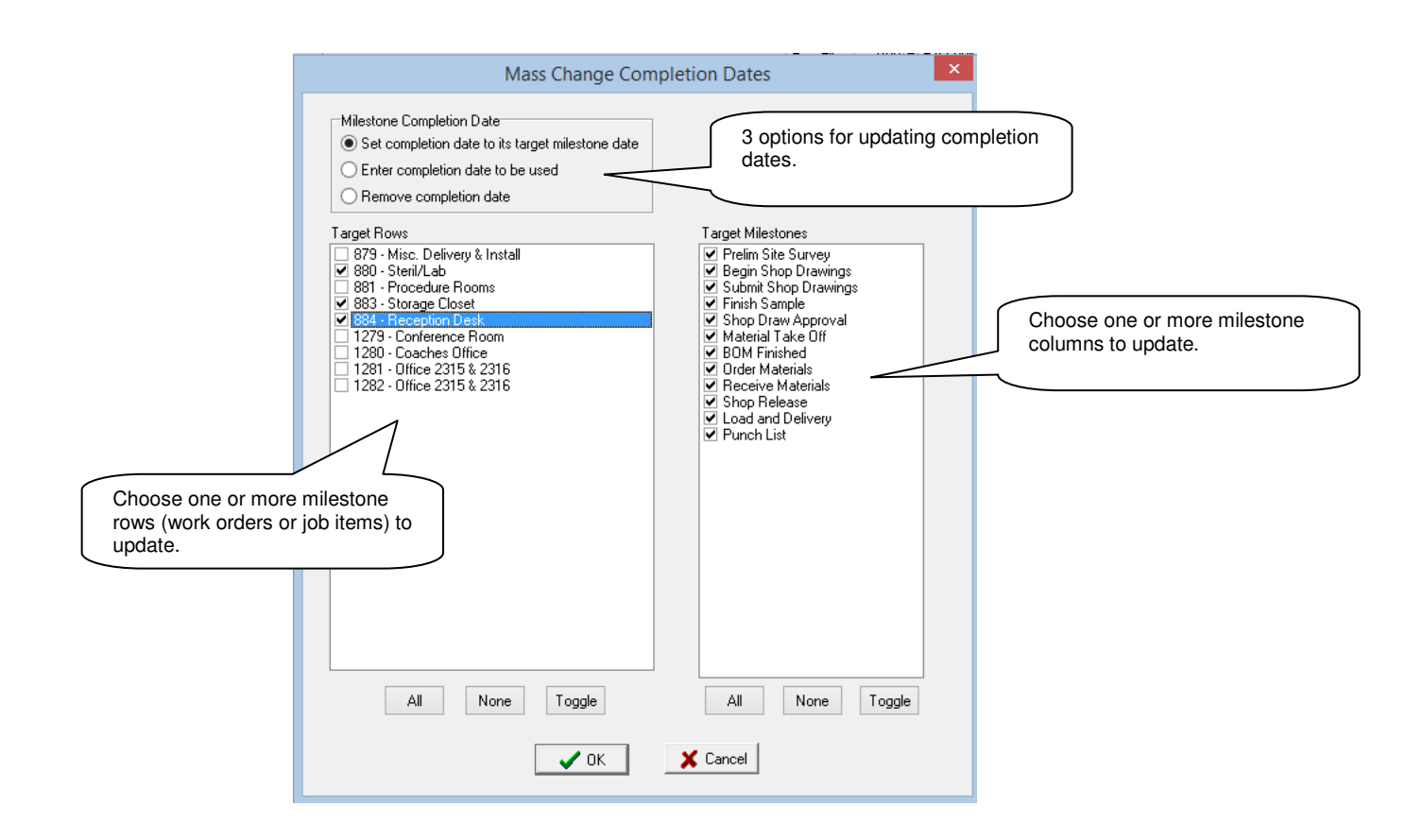

5. We've made the Item / WO Dependent Data dialog even more powerful by adding option of mass changing several Job Items or Work Orders at the same time.

**The Co** 

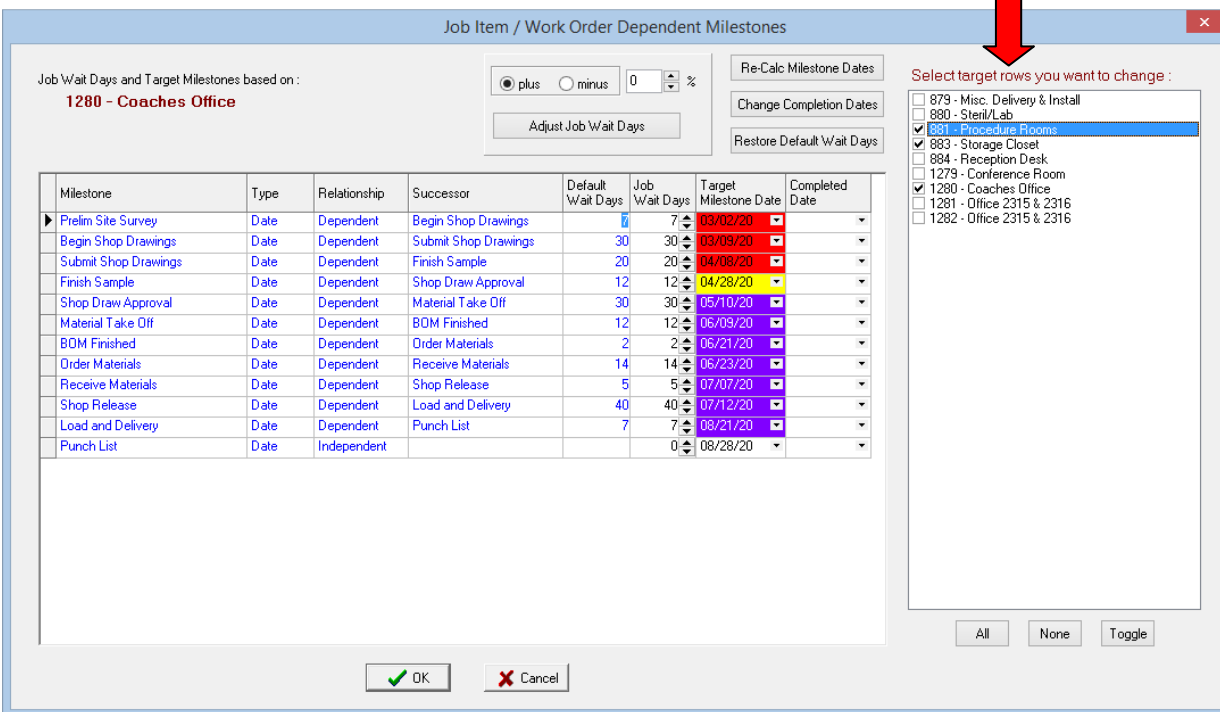

6. If you use forward or backward milestone dependencies, we've added a new feature to initially populate your entire milestone grid **with just 3 mouse clicks!** After bringing in your milestone template, here are the steps:

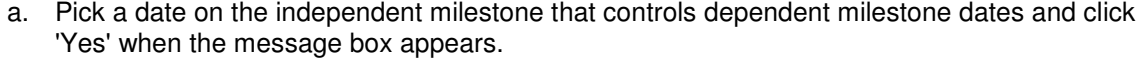

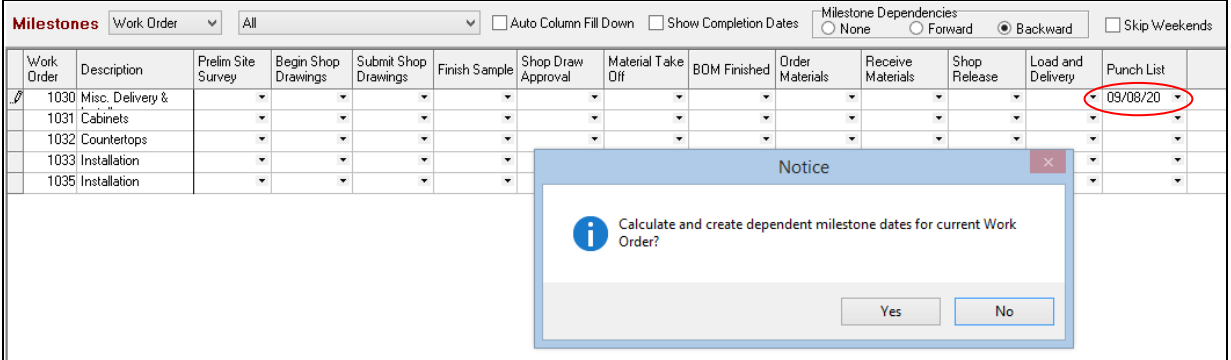

b. The Job Item / Work Order dependent Milestone dialog appears. Adjust the 'Job Wait Days' if necessary, click the "Re-Calc Milestone Dates" button and then press OK.

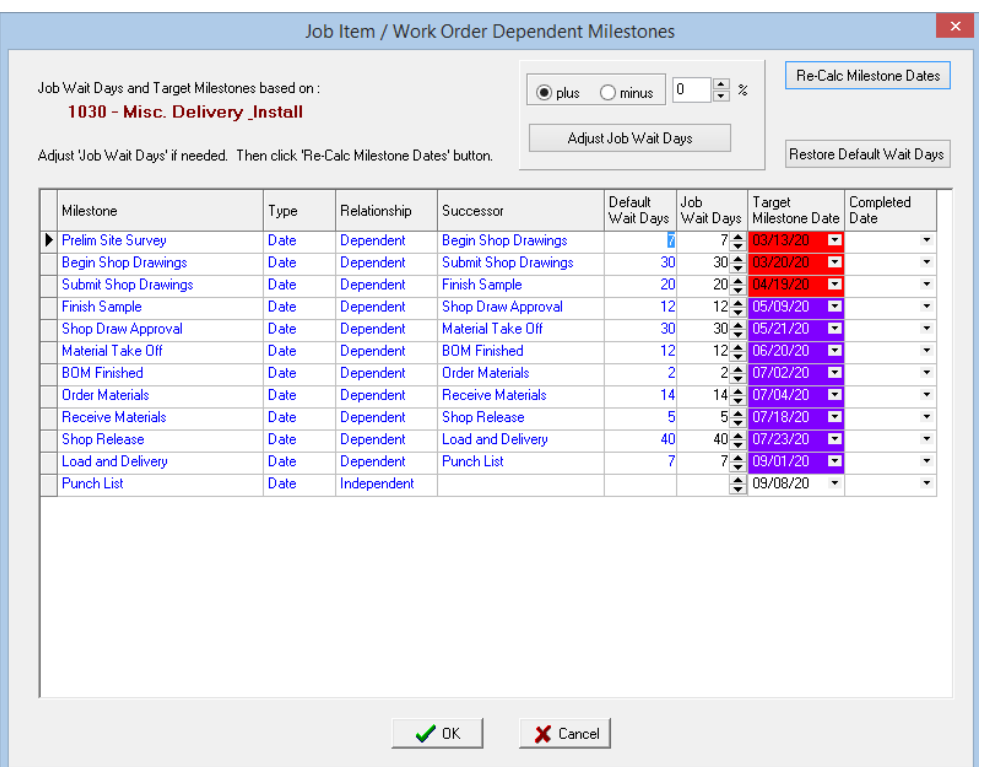

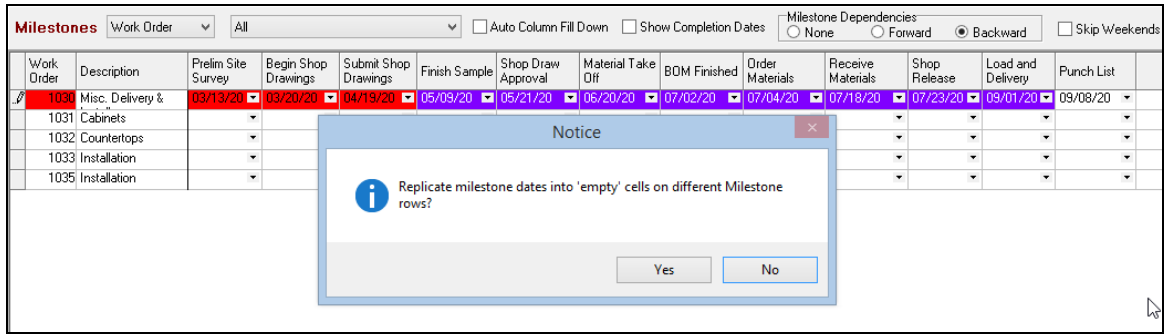

c. Last, press "Yes" when the message box displays asking if you want to fill all of the Milestone grid rows, duplicating dates from the newly added Milestone row.

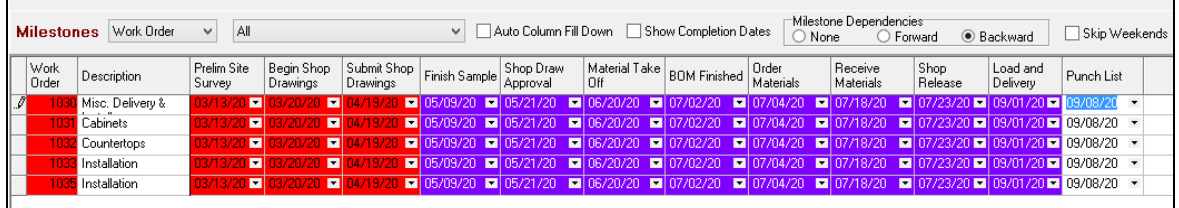

- 7. Added more automation to keep AIA Progress Billing Sales GL Account code in sync with corresponding work order or job item. Starting with this release, we refresh GL Account code when user creates a new payment application, navigates between payment applications, or refreshes the active application for payment.
- 8. Expanded Product and Ship Ticket Item 'Location' from 20 characters up to 40 characters since users sometimes exceed the old 20 character limit for describing 'location'.
- 9. Added a new option to PO Builder that gives you more control over how PO Builder determines aggregate PO Item quantity and calculates PO Item Job quantity.

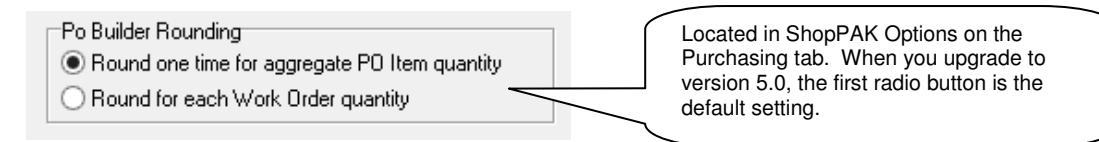

 Prior to this version, PO Builder **always** behaved based on the first setting, rounding the aggregate PO Item quantity up to nearest whole number as shown below.

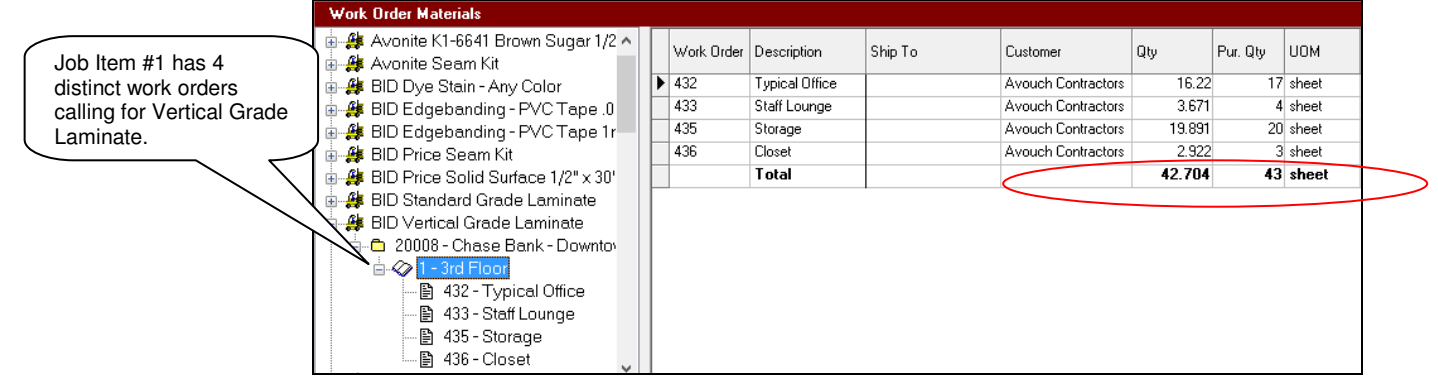

 Dragging the entire item over to the purchase order (this includes the 4 work order material needs), results in the following PO Item and PO Item job assignments:

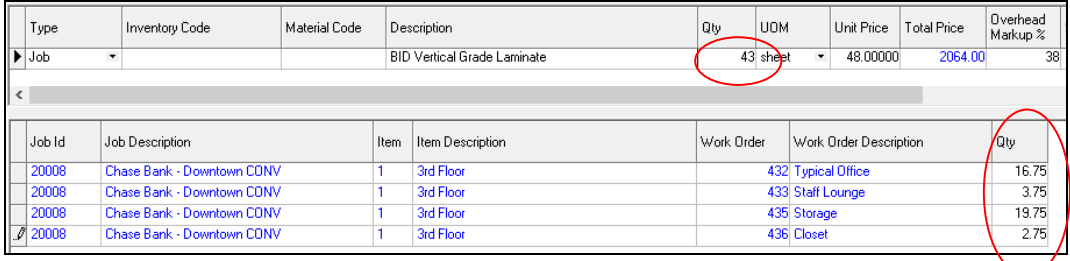

This approach results in the best material utilization, provided you release and cut all 4 work orders as a batch. However, if you release the work orders separately (and cut the sheet material for a given work order separately), there is a chance you'll be short on material, depending on your nesting utilization. For example, if you round each work order up by a whole sheet, the total quantity required for the job item will be 44, not 43.

To address this potential problem, we now give you a second option:

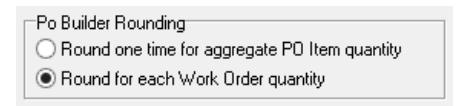

 Selecting this global option tells PO Builder to round each individual work order's needs up to the nearest whole number and aggregate each work order's **rounded quantities** for the total PO Item quantity.

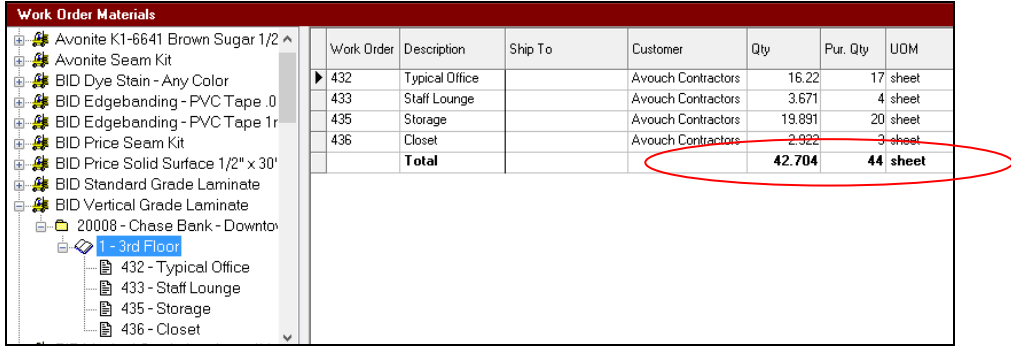

Dragging the job item on to the PO now results in a total PO Item quantity of 44:

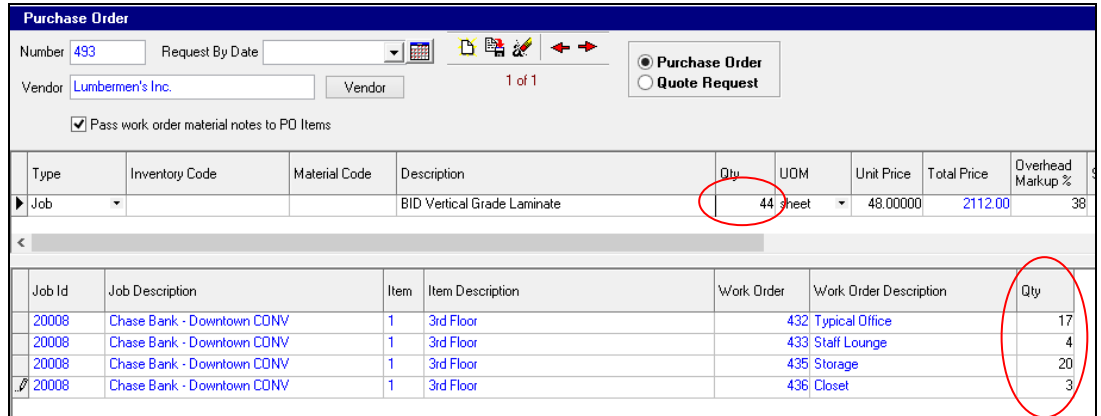

## **Shop Floor Data Collection - Controller and Workstation (5.0)**

### **Enhancements**

1. Added button for displaying drawings on a shop floor kiosk.

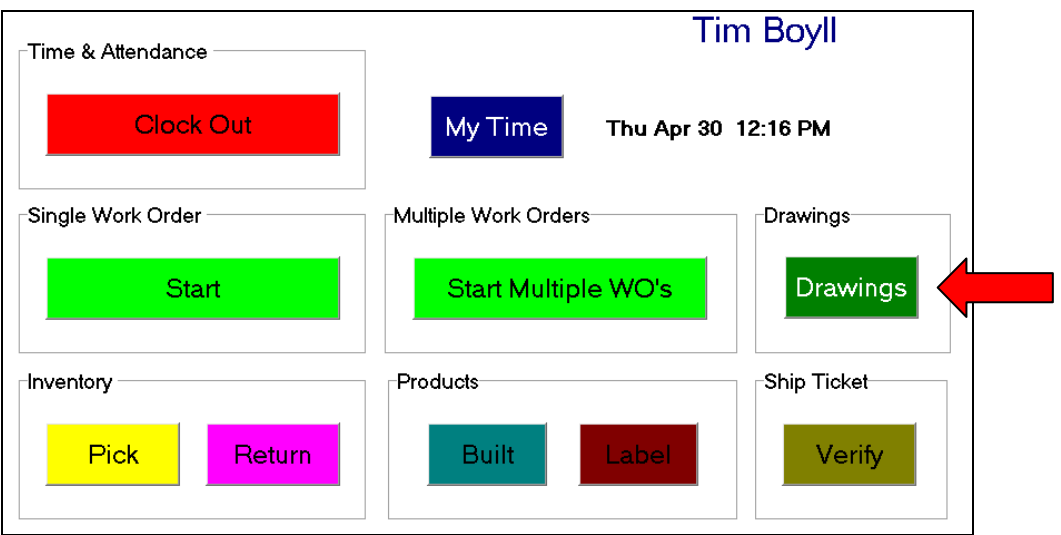

 Pressing the new 'Drawings' buttons displays the Work Order selection screen. Pick the work order you are interested in. The kiosk then displays all of the drawings that have been associated with the work order (Note, use ShopPAK's Work Order 'Drawings' sub tab to link drawings to the work order).

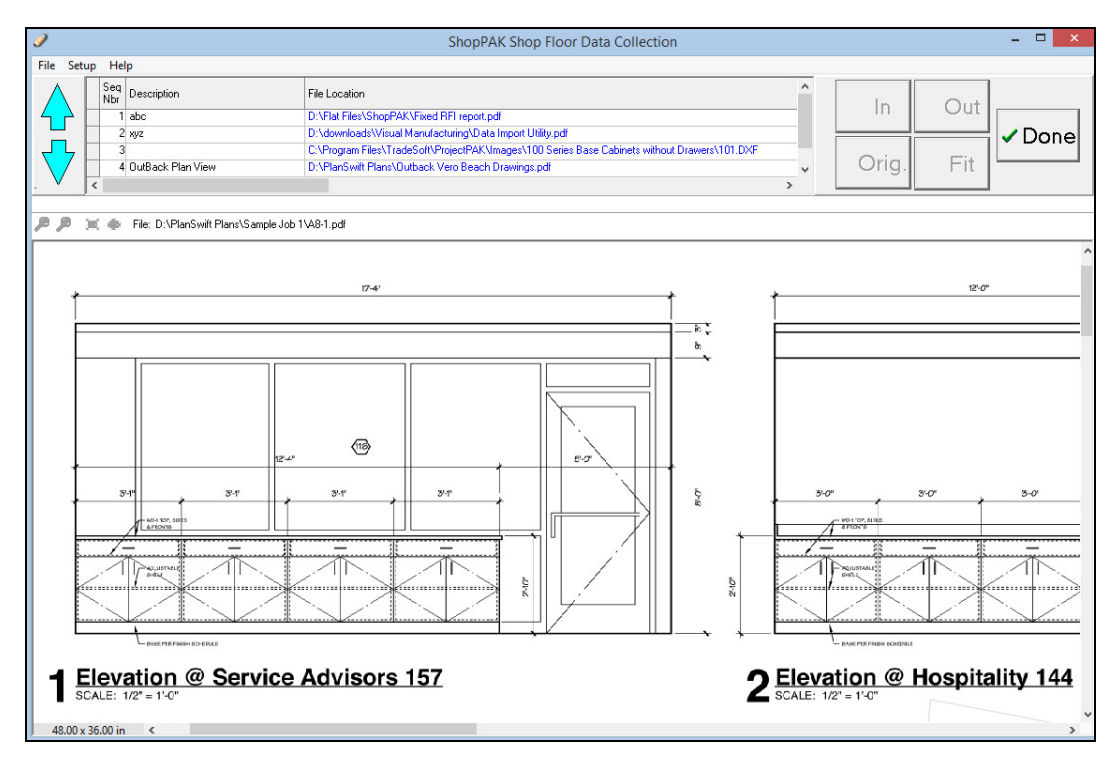

 Several graphic file formats are supported including PDF, JPG, BMP, DXF, DWG, TIF, and PNG. User can zoom in, zoom out, and move drawings around as needed.

2. Added a new option for printing product labels. In the ShopPAK PC Data Collection setup dialog, there are now two choices:

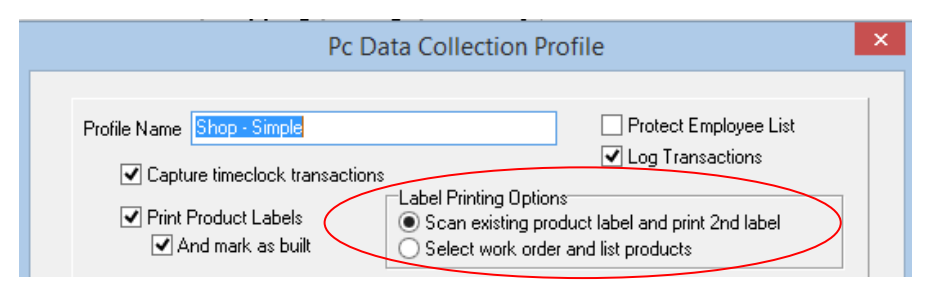

#### Scan existing product label and print 2nd label

 This is the new option designed for the customer that wants to scan a label that is already on a product, and then print an identical, second label to be attached to a wrapped product.

#### Select work order and list products

 This is the way product label printing has always worked. Once user selects target work order, the kiosk shows all of the work order's products. The user selects the product and prints its product label. This is the default choice unless you override it.

3. In the prior release, users printed a product label one at a time. In this version, we've added option for batching and printing several product labels at the same time.

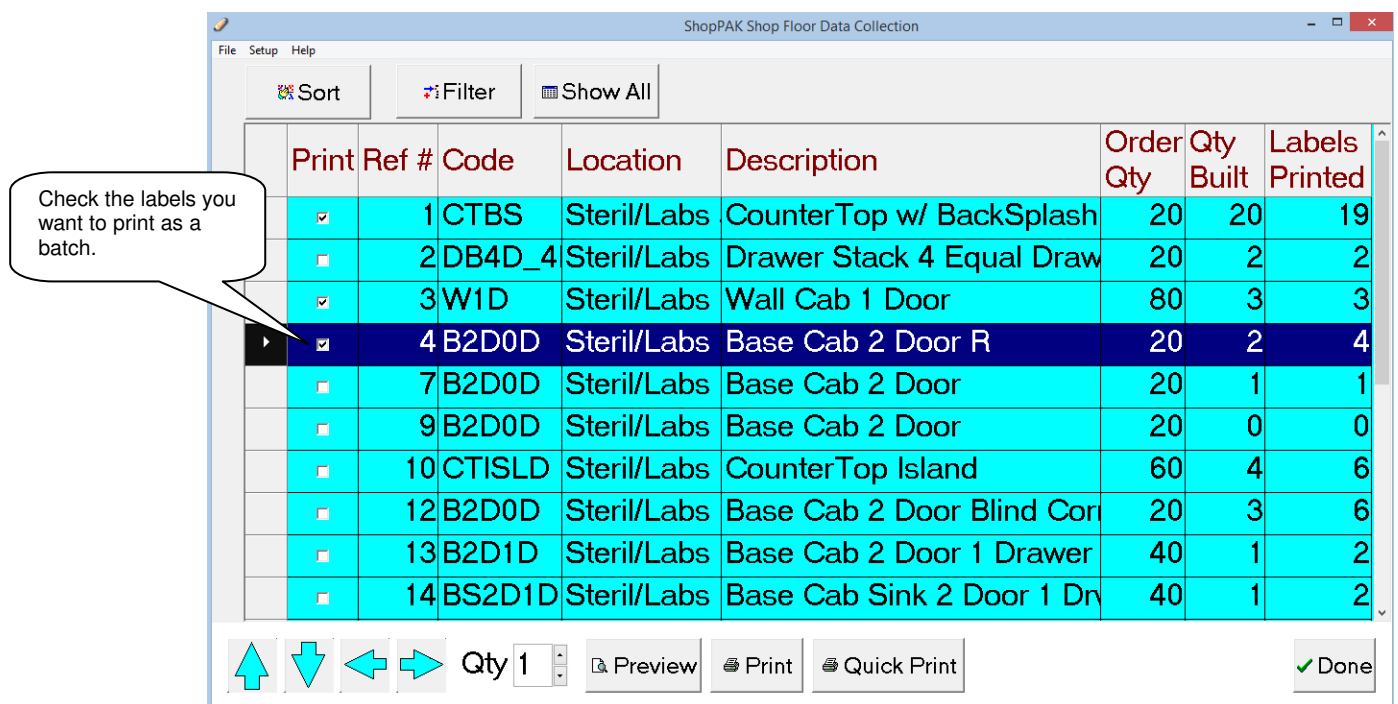

#### 4. We've added 3 new 'read only' columns to the Print Product Label screen:

- Order Quantity
- Quantity Marked as Built
- Number of Labels Printed

5. Added filtering to the Print Product Label screen to make it easier to find the product you want to generate a label for. Pressing the 'Filter' button displays the following screen:

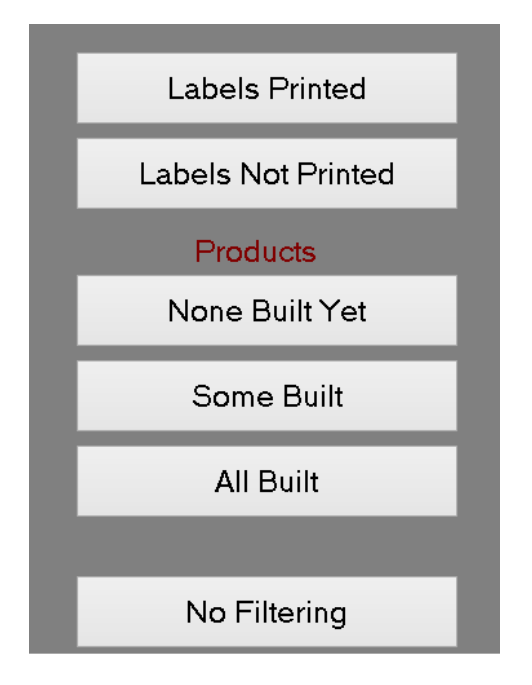

You can filter by labels printed / not printed and/or products built or not built. The kiosk filters rows accordingly and shows which filters are in place.

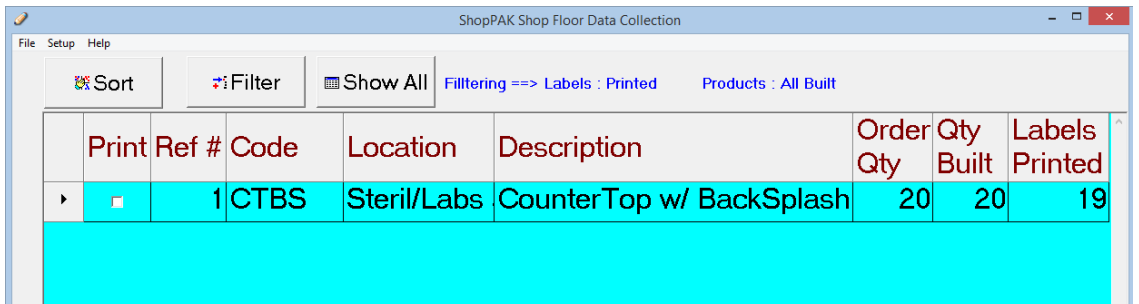

Above we filtered the product list to only show products that have had labels printed AND all of their products are marked as being built.

6. Added a new option when printing labels to simultaneously increment the product's 'Quantity Built' counter.

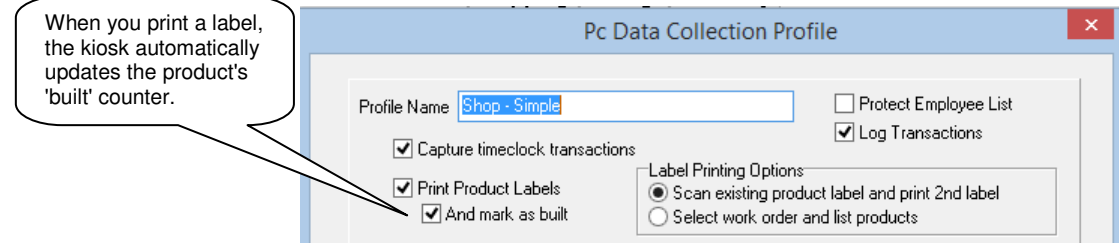

 This is a nice timesaver for users who use shop floor data collection to print labels AND mark products as built.

# **Scoreboard (2.1)**

### **Enhancements**

1. We've redesigned Scoreboard milestones so they are aware of dependent milestone dates. If you change a milestone date, and one or more milestones are dependent on that milestone, Scoreboard automatically updates all affected milestones' dates.

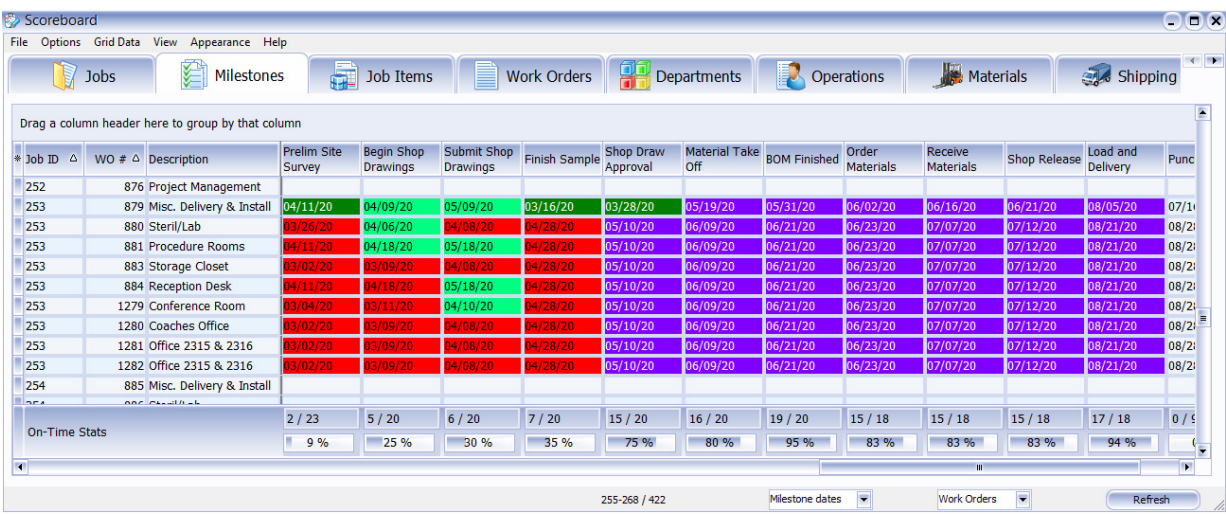

2) We've added 'Days Remaining' Date calculation at the work order level. In the prior release, we only calculated 'Days Remaining' for a job date.

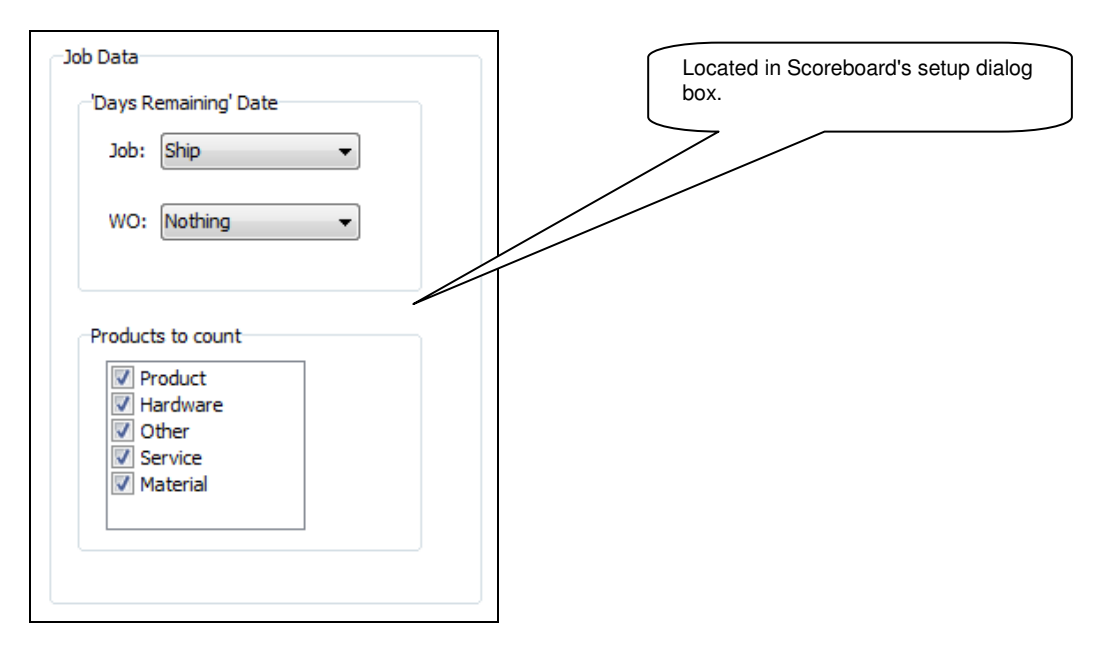

 Choose the work order date field you want Scoreboard to calculate 'Days Remaining' for. If you like, it can be a different date field than what you choose for the job level.

## **Scheduler (4.0)**

### **Enhancements**

1. Added a new checkbox to ShopPAK's Work Order details tab that tells the Scheduler whether or not to include the work order when copying new jobs into the Scheduler.

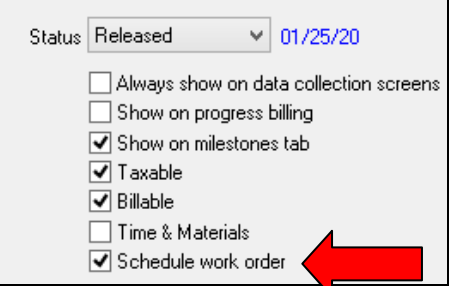

 We've added this option in case users have work orders that don't need to be scheduled. No reason to have unnecessary work orders in the Scheduler work order queue vying for resource.

 Note, this new feature ONLY works when initially populating the job tree in the 'Jobs To Schedule' panel. If a work order is already in the Scheduler, you'll need to manually remove it from the Scheduler by dragging it from the schedule area down to the unscheduled area.

### **Corrections**

1. In the prior version, sometimes the radio buttons disappeared when selecting a different job or resizing the Scheduler window. Fixed in this release.

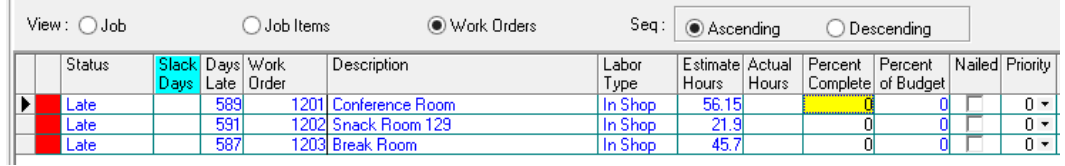

- 2. Fixed intermittent scheduling problem where departments would not honor previous dependent department finish dates, and thus, would start sooner than they should have started.
- 3. Fixed scheduling problem that caused successor departments to sometimes be scheduled improperly because slippage was less than a day. In the prior version we were subtracting just the day part of the timestamp. This release properly subtracts the entire timestamp including both day and time.